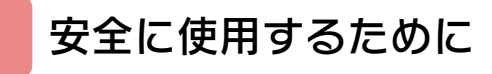

### はじめに

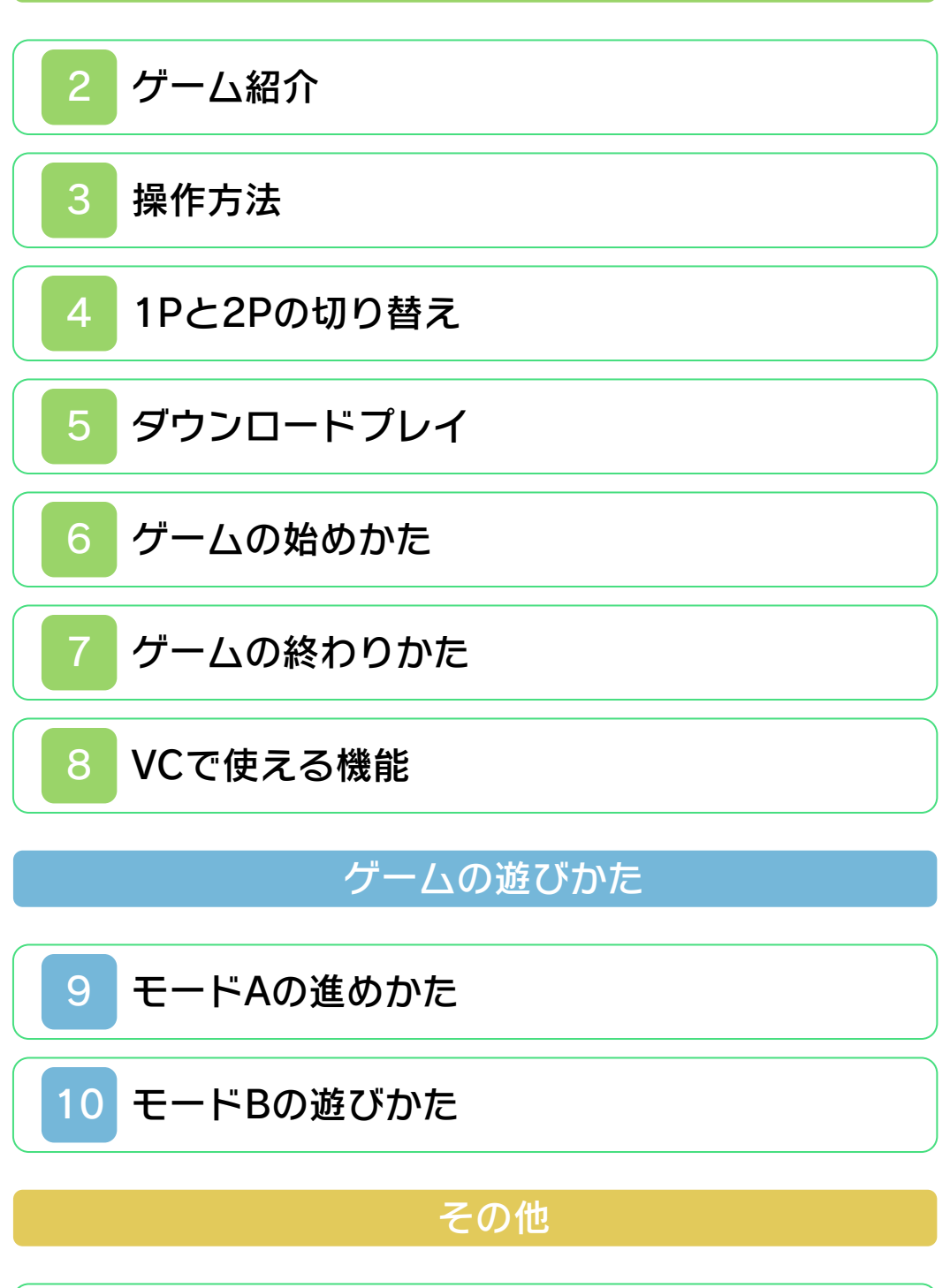

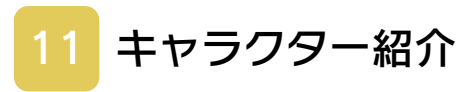

# 困ったときは

# 12 [お問い合わせ先](#page-22-0)

#### <span id="page-2-0"></span>安全に使用するために

#### ごあいさつ

このたびは『ダブルドラゴン』をお買い上 げいただき、誠にありがとうございます。 ご使用になる前に、この「取扱説明書」を よくお読みいただき、正しくお使いくださ  $U<sub>o</sub>$ 

#### ▲ 安全に使用するために

本ソフトをご使用になる前に、HOMEメ ニューの ▲ を選び、「安全に使用するため に」の内容をご確認ください。ここには、 あなたの健康と安全のための大切な内容が 書かれています。

また、本体の取扱説明書もあわせてお読み ください。

本ソフトは、原作のゲーム内容をニンテ ンドー3DS上で再現したものであり、 動作・表現などに原作とは若干の違いが ありえます。あらかじめご了承くださ い。

#### 警 告

任天堂のゲームやソフトの複製は違法で あり、国内および外国の著作権法によっ て厳重に禁じられています。違反は罰せ られますのでご注意ください。なお、こ の警告は、私的使用を目的とする著作権 法上の権利を妨げるものではありませ ん。また、この取扱説明書も国内および 外国の著作権法で保護されています。

### WARNING

Copying of any Nintendo software or manual is illegal and is strictly prohibited by copyright laws of Japan and any other countries as well as international laws.Please note that violators will be prosecuted. This warning does not interfere with your rights for personal use under copyright laws.

本品は日本国内だけの販売とし、また商 業目的の使用や無断複製および賃貸は禁 止されています。 FOR SALE IN JAPAN ONLY. COMMERCIAL USE, UNAUTHORIZED COPY AND RENTAL PROHIBITED.

© Million Co.,Ltd. ファミコン・ファミリーコンピュータ・ニ ンテンドー3DSのロゴ・ニンテンドー 3DSは任天堂の商標です。 CTR-N-TBYJ-JPN

<span id="page-4-0"></span>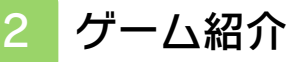

『 ダ ブ ル ド ラ ゴ ン 』 は、主人公のビリー・ リーを操作して、恋人 のマリアンを助けるた めに敵を倒していくア クションゲームです。

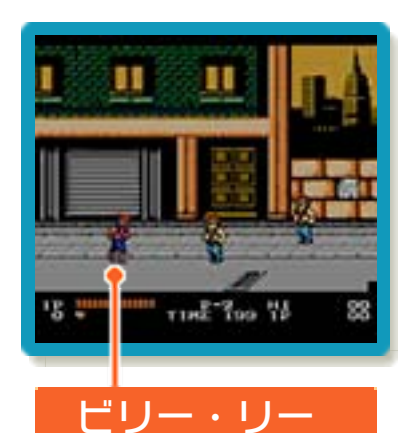

### ストーリー

199X年、核戦争後のニューヨークの街は 暴力に支配されていた。 街の外れで双子の兄弟が暮らしていた。兄 がジミー・リー、弟がビリー・リーとい う。2人は5年前クン・フー道場を経営し ていた。 しかし5年前の核戦争で道場は焼きはらわ れ、2人は道場を解散するのであった。 弟のビリー・リーは6年前から、女子部の 師範代を務めていたマリアンと恋愛関係の 仲であり、兄のジミー・リーも密かにマリ アンに恋をしていたのであった。 ある日の事である。───マリアンがブラ ックウォリヤーズに誘拐されたのだ。 ブラックウォリヤーズ、それは街を支配す る暴力グループであり、核戦争後じわじわ と組織を大きくしていった。 主人公ビリー・リーは、兄には内緒でマリ アンを助け出すためブラックウォリヤーズ に1人立ち向かうのであった。

## <span id="page-5-0"></span>3 操作方法

# ゲーム中の操作方法

ゲーム中の操作は、最初からできるもの と、レベル(→9)が上がるとできるよう になるものがあります。 ※レベルが上がると、できなくなる操作も あります。

# 最初からできる操作 移動 のういん ゲームの一時中断 ・再開 - Fyinten START (1Pのみ) ジャンプ A+B パンチ ヘッドバット 中学どちらか2回押す アイテムを拾う (アイテムの近く にいるとき) アイテムを投げる
4 (アイテムを持つ ているとき) アイテムを振る **④ (「 バ ッ ト 」 や** 「ムチ」などを持って いるとき) キック (B)

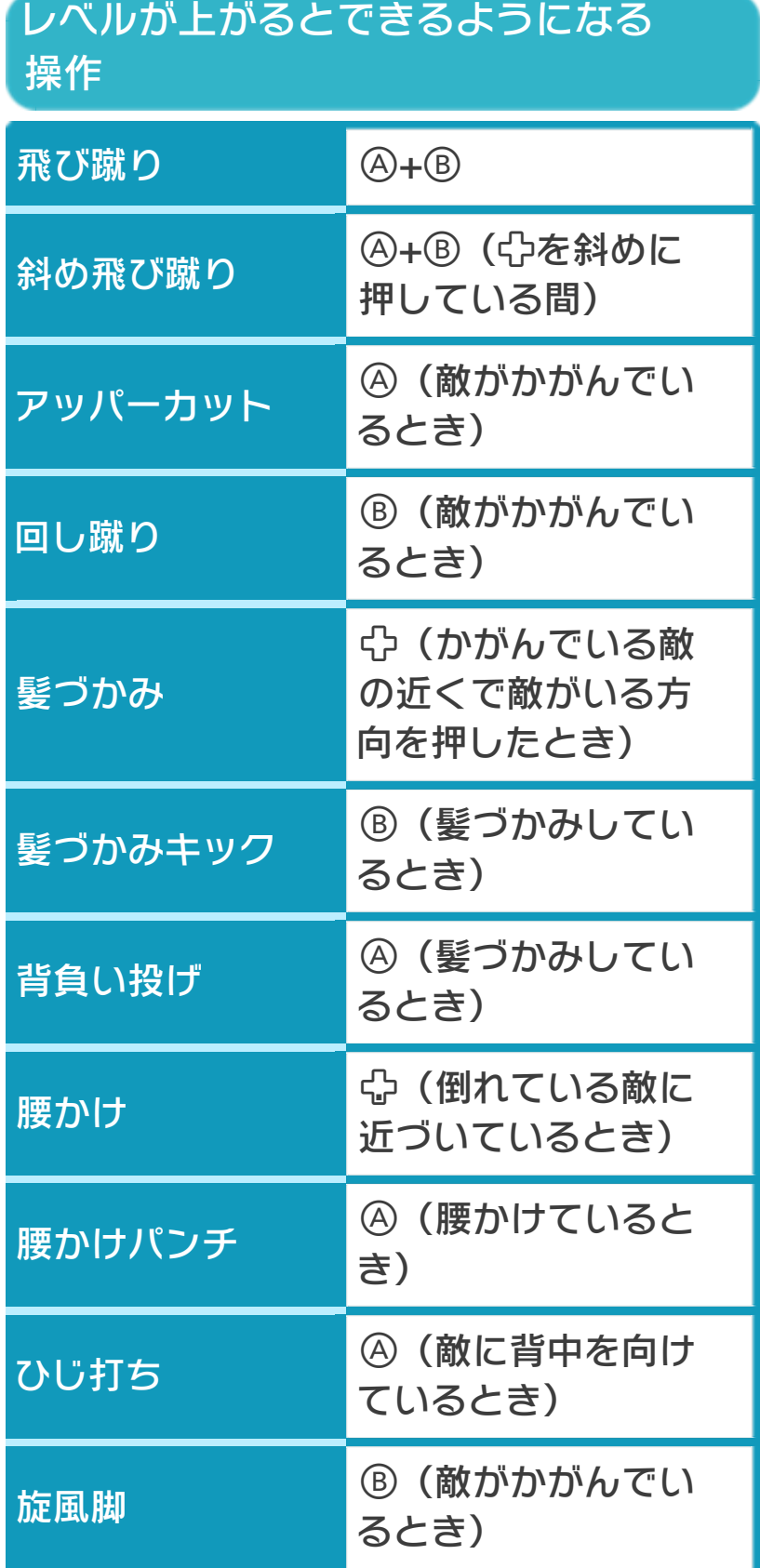

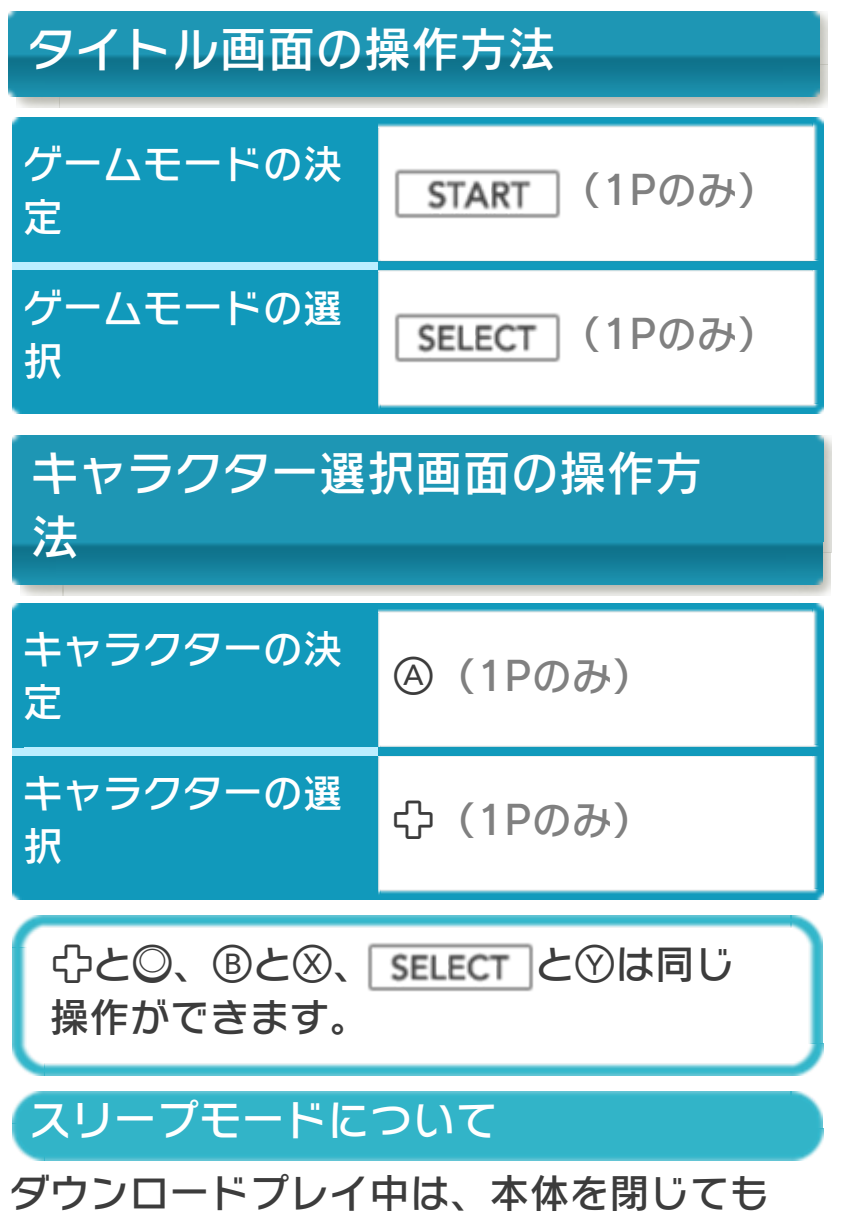

スリープモードになりません。

#### <span id="page-8-0"></span>4 1Pと2Pの切り替え

 $\Pi$ +Rを同時に押しながらのを押すと、1 台の本体で1Pと2Pを切り替えることがで きます。

※1台の本体では、1Pと2Pを同時に操作 することはできません。同時に操作する 場合は、2台の本体でダウンロードプレ イを行ってください。(→5) ※「MODE A 1PLAYER」と「MODE B 1PLAYER」では、2Pに切り替えると操 作ができません。1Pに切り替えてくだ さい。

※ダウンロードプレイ中は、1Pと2Pの切 り替えができません。

<span id="page-9-0"></span>5 ダウンロードプレイ

MODE A 2PLAYER/MODE B 2PLAYER (ダウンロードプレイ) ※日

『ダブルドラゴン』が保存されている本体 がひとつあれば、プレイする人数分の本体 同士で通信し、ダウンロードプレイを楽し むことができます。

用意するもの

ニンテンドー3DS LL/3DS本体・・・・・・・・・ ・・・・・・プレイする人数分の台数(最大2台) ※『ダブルドラゴン』が保存されている本 体が1台必要です。

### はじめかた

#### ●ソフトを送る側(親機)の場合

1.VCメニューで「ダウン ロードプレイをはじめ る」をタッチしてくださ  $L$ 

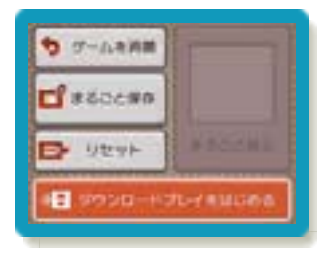

2.同時に遊ぶ子機が接続 されたことを確認して、 「開始」をタッチしてく ださい。

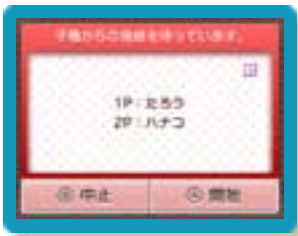

3.タイトル画面で「MODE A 2PLAYER」 または「MODE B 2PLAYER」を選ん でください。

●ソフトを受け取る側(子機)の場合

1.HOMEメニューで「ダウ ンロードプレイ」のアイ コンをタッチし、「はじ める」をタッチしてくだ さい。

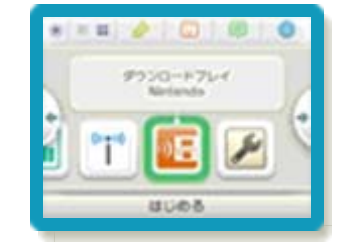

2.「ニンテンドー3DSロ ゴ」をタッチしてくださ  $U_{\circ}$ 

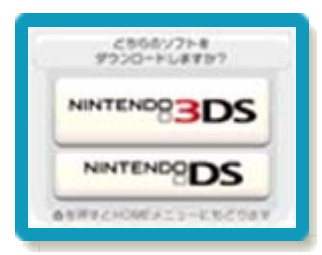

3.『ダブルドラゴン』をタッチし、ソフト をダウンロードしてください。

終わりかた

VCメニューで「ダウンロードプレイをお わる」をタッチすると、終了できます。

<span id="page-11-0"></span>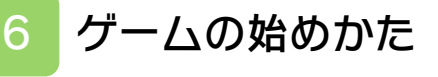

## タイトル画面

「SELECT を押していず れかのゲームモードを 選ぶと、ゲームが始ま ります。

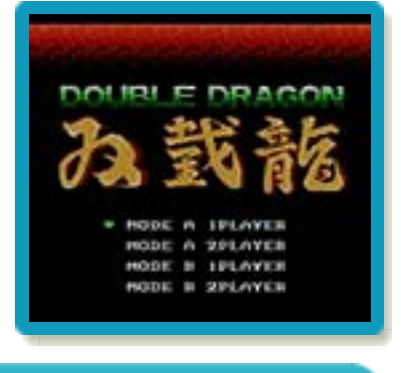

### MODE A 1PLAYER

モードA(→9)を1人で遊びます。

MODE A 2PLAYER

1Pと2Pを切り替える操作 (→4) または ダウンロードプレイを利用して、モードA を2人で遊びます。1Pと2Pが、ミス(→ 9)をするたびに交代します。 ※ダウンロードプレイについて詳しくは、 (→5)をご覧ください。

MODE B 1PLAYER

モードB(→10)を1人で遊びます。

MODE B 2PLAYER

ダウンロードプレイを利用して、モードB を2人で遊びます。

### <span id="page-12-0"></span>7 ゲームの終わりかた

プレイ中に **合HOME** を押すと、ゲームが中 **断され、下画面にHOMEメニューが表示** されます。「おわる」をタッチすると、ゲ ームの進行状況をセーブ(保存)して終了 します。これをVC中断機能といいます。 詳しくは、「VCで使える機能」のページを ご覧ください。

<span id="page-13-0"></span>8 VCで使える機能

VC (バーチャルコンソール)のソフトで のみ、使える機能があります。

VC中断機能

[<del>合</del>HOME]でゲー厶を中断し、ゲー厶の状況 を保存する機能です。

ゲーム中に を押すと、下画面に HOMEメニューが表⺬されます。その際、 ゲームは中断され、そのときのゲームの状 況が自動的に保存されます。

この機能を使うと、ゲームの途中で他のソ フトを立ち上げたり、本体の電源をOFFに しても、次回ゲームを起動すると、中断さ れたところから再開できます。

※再開すると、保存されていたゲームの状 況は消えます。

※ダウンロードプレイ中は、VC中断機能 を使うことはできません。

### VCメニュー

ゲーム中に下画面をタッチすると表示され るメニューです。VCメニューが表⺬され ている間は、ゲームが一時中断されます。 「まるごとバックアップ機能」を有効にす るか無効にするかでメニュー内容が変わり ます。

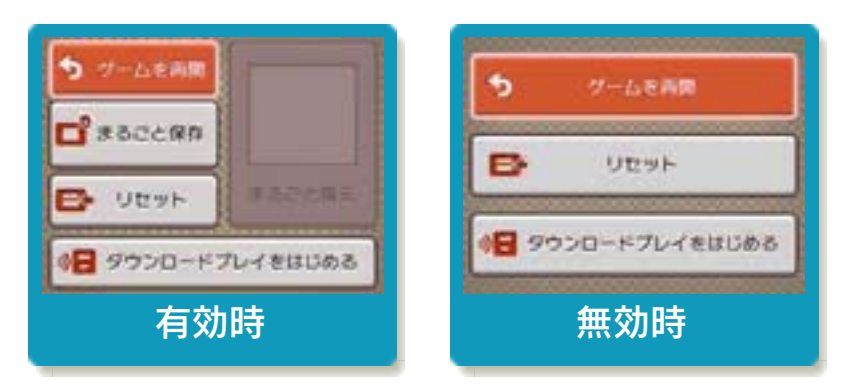

※「まるごとバックアップ機能」について 詳しくは以下をご覧ください。

### まるごとバックアップ機能

ゲームの内容を、好きなタイミングでバッ クアップ(コピーして保存しておくこと) できる機能です。

バックアップしたデータは上書きされるま で消えることはありません。

バックアップしたデータをよみこむと、何 度でも同じところからゲームを再開するこ とができます。

※ダウンロードプレイ中は、まるごとバッ クアップ機能を使うことはできません。

### まるごとバックアップ機能の有効無効 を切り替える

初回起動時は有効になっています。 VCメニュー表示中にR+ START +8を 同時に押すと、機能の有効、無効を切り替 えることができます。

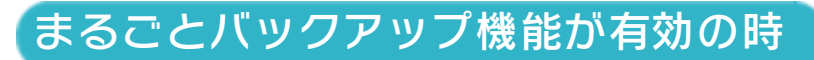

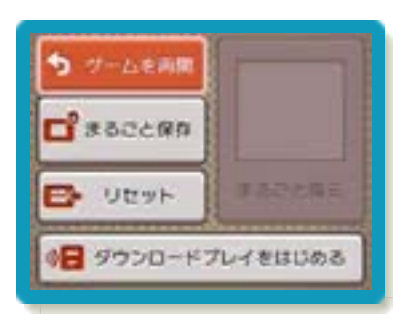

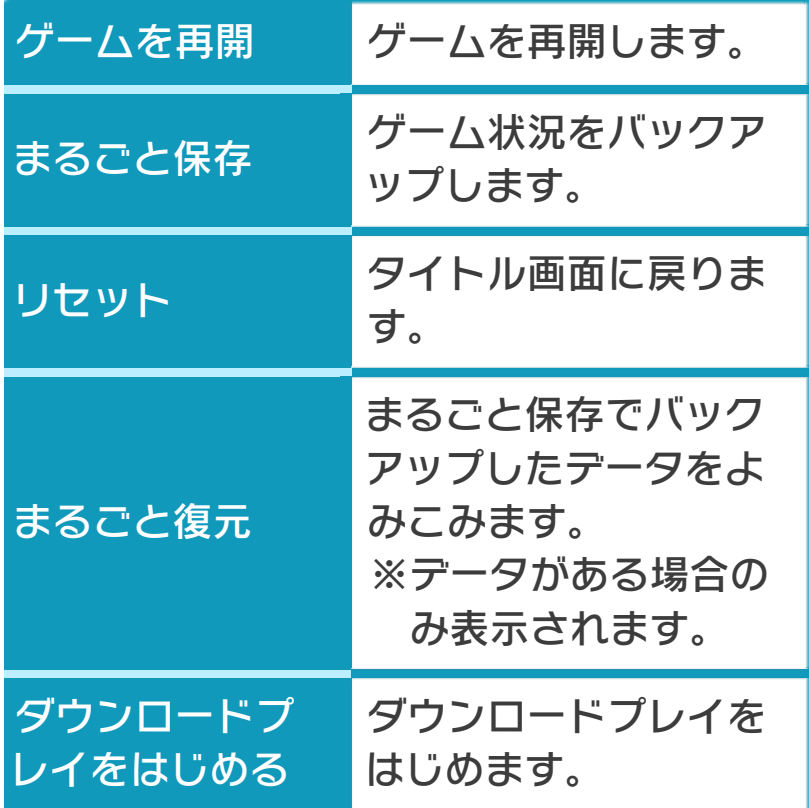

●ゲームの内容をバックアップする バックアップしたいところで下画面をタ ッチし、「まるごと保存」をタッチしま す。コピーする際のゲーム状況が上画面 に表示されていますので、バックアップ する場合は「はい」を選んでください。

●バックアップしたデータをよみこむ バックアップした状況からゲームを再開 する場合は、「まるごと復元」をタッチ します。

※まるごとバックアップ機能でコピーでき るデータは1つです。すでにデータがあ る場合は、上書きされますのでご注意く ださい。

まるごとバックアップ機能が無効の時

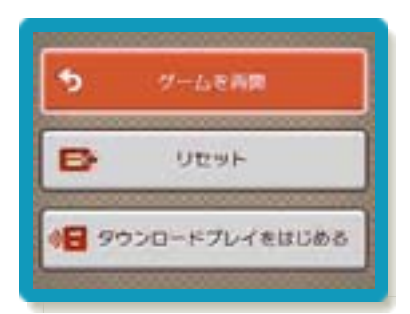

ゲームを再開したいときは「ゲームを再 開」をタッチ、タイトル画面に戻りたいと きは「リセット」をタッチ、ダウンロード プレイをはじめたいときは「ダウンロード プレイをはじめる」をタッチしてくださ  $L$ 

※まるごとバックアップ機能で、すでにバ ックアップしたデータは、無効にしても 保存されています。

<span id="page-17-0"></span>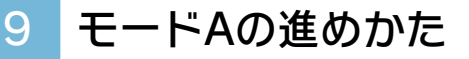

敵を倒しながら、ステージを進みます。ボ スを倒したり、奥まで進んだりすると、次 のステージに進むことができます。

### 画面の見かた

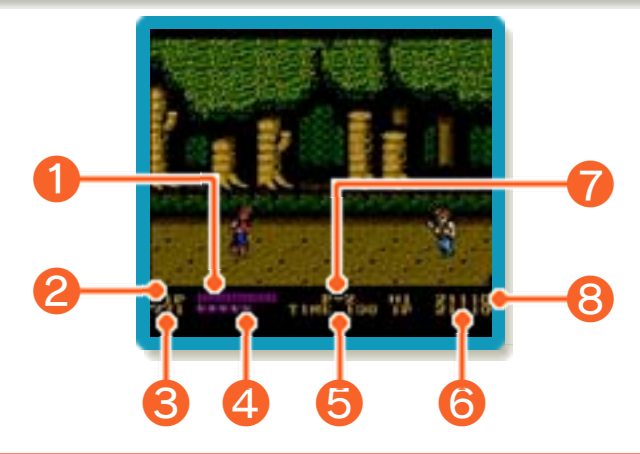

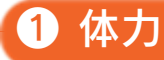

攻撃を受けると減ります。

❷ 操作プレイヤー 敵を攻撃すると増え、999を超えるとレ ベルが1上がります。 ❸ 経験値 ※レベルが7になると、経験値は0から増 えなくなります。

● レベル(■の数)

上がると、行えるアクションが増えていき ます。最大で7まで上がります。

❺ 残り時間

❻ 得点

敵を攻撃すると増えます。

❽ これまでの最高得点 ❼ プレイヤーの残り数

# アイテムについて

ステージに落ちている 「ダンボール」や「ド ラム缶」などのアイテ ムは、拾って投げるこ とができます。

また、「バット」また は「ムチ」を拾った場

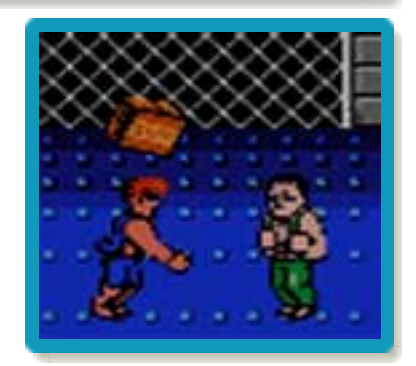

合、振って攻撃することができます(投げ たり、捨てることはできません)。

# ミスとゲームオーバー

体力や残り時間がなくなったり、穴に落ち たりすると、ミスとなってプレイヤーの残 り数が1減ります。 プレイヤーの残り数が0のときにミスをす ると、ゲームオーバーです。

<span id="page-20-0"></span>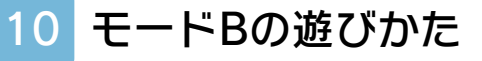

コンピュータまたは2Pと、1対1の対戦を 行います。

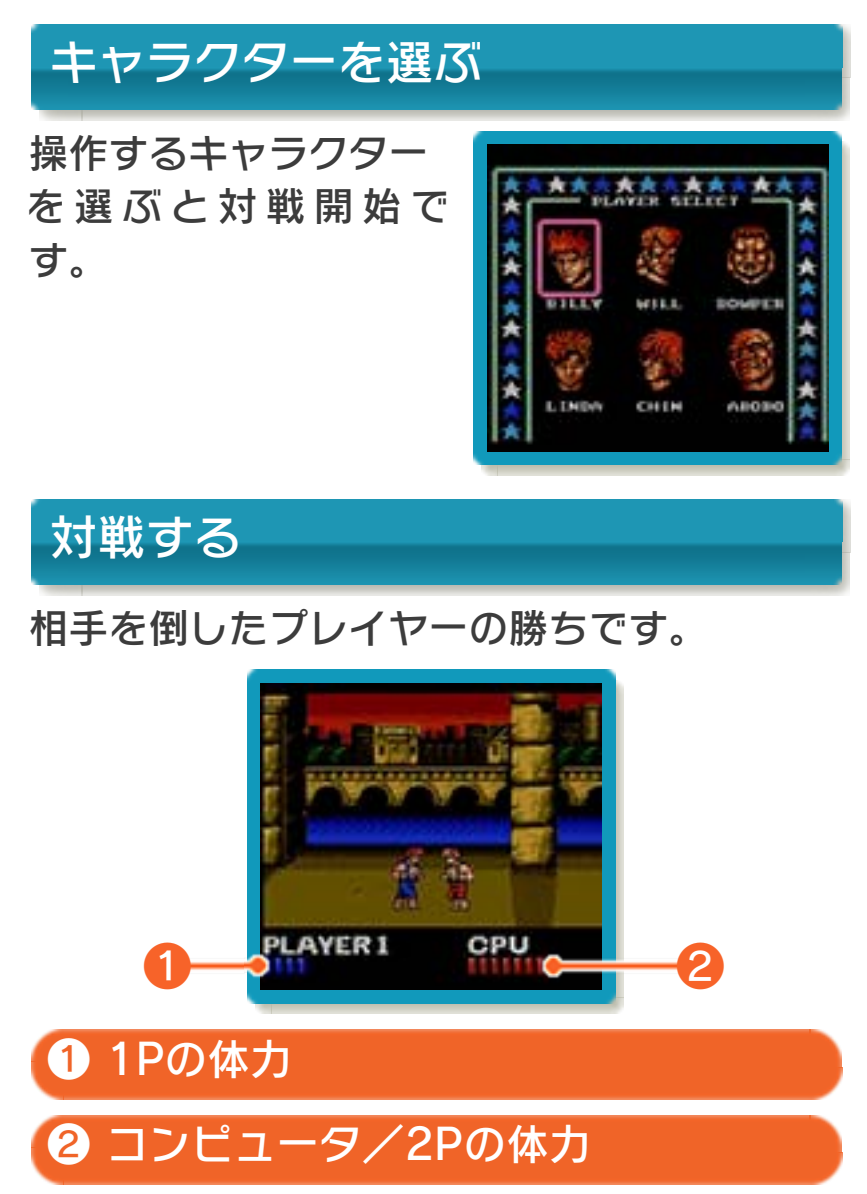

# <span id="page-21-0"></span>11 キャラクター紹介

### ビリー・リー

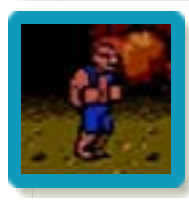

身⻑175cm/体重65kg 中国拳法・双截拳 [そうせつけ ん]の伝承者。12才の頃兄か ら中国拳法を学び、8年間であ りとあらゆる武術をマスター。 20才にして双截拳の伝承者と なる。

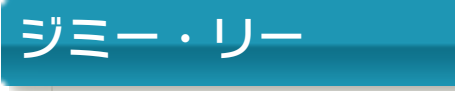

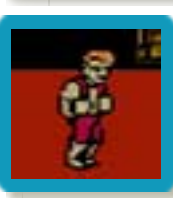

主人公ビリー・リーの兄であ り、ブラックウォリヤーズの影 のボス。

<span id="page-22-0"></span>12 お問い合わせ先

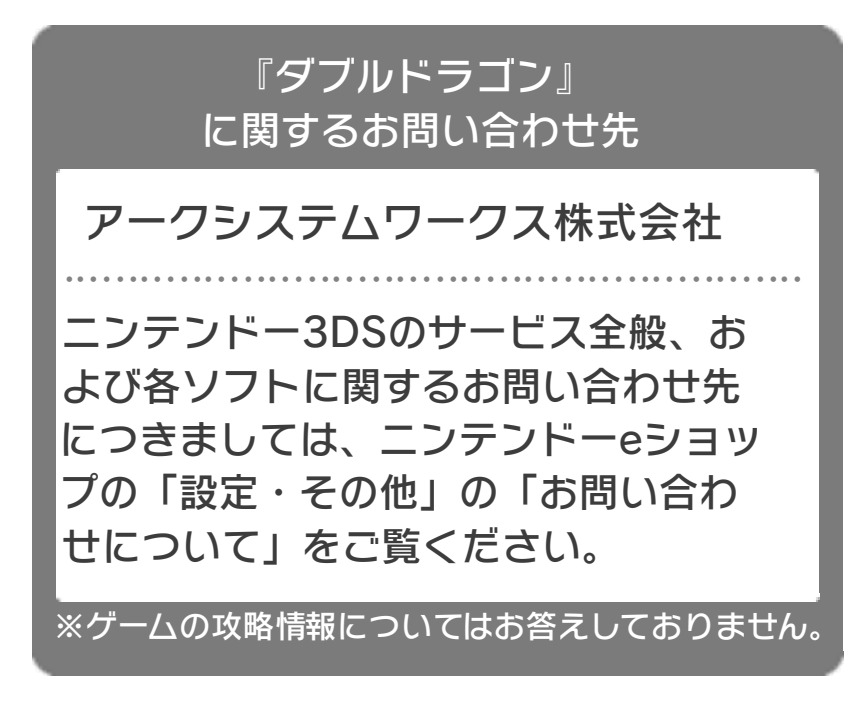